# PERANCANGAN SISTEM E-PROCUREMENT PADA PT. MULTI ERAGUNA USAHA

Tri Pujadi, Shandy, Dian Novita Sari, Carla Wibowo Jurusan Sistem Informasi Fasilkom Universitas Bina Nusantara Jl. KH Syahdan No. 9 Palmerah Jakarta Barat **Email :tripujadi@gmail.com,shandy@yahoo.com,dian\_novi@yahoo.com,c\_bowo@yahoo.com** 

#### Abstrak

Dalam perkembangan e-business, banyak contoh bidang usaha yang menjadi lebih efisien dengan penggunaan TI. Salah satu bidang tersebut adalah e-procurement yang dipraktekkan untuk mengatasi masalah pengadaan material dan memudahkan hubungan dengan supplier PT Multi Eraguna Usaha. Tujuan penelitian ini adalah mengembangkan sistem procurement dengan melakukan analisis dan merancang aplikasi sistem e-procurement. Sedangkan metode yang digunakan dalam perancangannya menggunakan pendekatan berbasis objek (Object Oriented Analysis and Design Method) dengan pengembangan aplikasi berbasis web. Hasil yang dicapai diharapkan mampu meningkatkan efisiensi dan efektivitas proses pengadaan material perusahaan. Simpulan yang didapat adalah dengan adanya sistem e-procurement ini, selain dapat meningkatkan efisiensi dan efektivitas proses pengadaan material, juga mampu memperkecil kemungkinan terjadinya kekosongan stock material, mengurangi biaya administrasi, dan meminimalkan proses kesalahan pencatatan dan pemasukan data dalam pemesanan.

Kata Kunci : e-procurement, object-oriented.

#### 1. PENDAHULUAN

Pada era globalisasi saat ini, perusahaan perlu melakukan inovasi dalam meningkatkan kinerja, dengan memakai teknologi internet sebagai sarana dalam mendukung proses bisnis. Dengan semakin banyaknya pelaku bisnis yang menyadari betapa pentingnya penggunaan internet sebagai kesempatan untuk mengubah pola bisnis yang konvensional ke dalam bisnis berbasis elektronik (e-Business). Dalam perkembangan e-business, banyak contoh usaha yang menjadi lebih efisien dengan penggunaan TI. Diantaranya adalah e-procurement yang dipakai untuk mengatasi masalah pengadaan material dan memudahkan hubungan dengan supplier. Kegiatan pengadaan atau disebut procurement merupakan kegiatan perusahaan dalam pengadaan material dari pemasok, mulai dari pencarian pemasok, membuat pemesanan hingga material diterima.

PT. Multi Eraguna Usaha (MERGUSA) adalah perusahaan di bidang konstruksi (Support Building Material). Perusahaan ini menjual dan memproduksi sendiri building material yang dibutuhkan untuk konstruksi bangunan, seperti waterproffing, floor hardener, dan lain lain. Perusahaan ini memiliki tingkat permintaan terhadap material yang besar untuk proses produksinya. Namun, dalam penanganan pengadaaan materialnya memakan waktu yang lama, karena sistem saat ini masih manual, sehingga pembelian material ke supplier sering terhambat, dapat terjadi kesulitan dalam pengadaan material, disamping itu juga proses pengadaan materialnya kurang efisien, seperti penggunaan media telepon, fax untuk menghubungi supplier, juga pemakain kertas untuk pencetakan form pemesanan dan pembelian material.

Atas dasar permasalahan di atas maka dibangunlah sebuah sistem aplikasi e-procurement. Dengan sistem pengadaan yang berbasiskan web, akan membantu perusahaan dalam meningkatkan efisiensi waktu dalam pengadaaan material, membantu perusahaan mencatat seluruh transaksi yang terjadi selama proses pengadaan material dan juga mengurangi kemungkinan terjadinya kesalahan pencatatan pada saat terjadinya transaksi. E – procurement adalah kegiatan pembelian antara pembeli dan pemasok yang terintegrasi mulai dari permintaan pembelian, pembelian, pengiriman hingga pembayaran yang berbasiskan web dengan memanfaatkan internet. 1) Kegiatan dalam pembelian via web terbatas pada proses pengadaan material saja yaitu : (a) Proses pembuat dan menyetujui permintaan pembelian, (b) Proses menempatkan purchase order dan (c) Proses menerima material dan jasa. 2) Sistem e-procurement ini adalah sistem informasi berbasiskan web.

#### 2. TINJAUAN PUSTAKA

#### 2.1 Pengertian Procurement

Menurut Kalakota et al(2001), procurement adalah semua aktivitas yang melibatkan akivitas mendapatkan barang meliputi pembelian, juga kegiatan logistic ke dalam seperti, transportasi barang masuk dan penyimpanan di gudang sebelum barang tersebut digunakan. Procurement atau pengadaan barang tidak hanya terbatas pada aktivitas purchasing atau pembelian, yang selama ini dipandang sama oleh kebanyakan orang.

### 2.2 Pengertian e-Procurement

Kalakota et al (2001) menyatakan bahwa e-procurement merupakan proses pengadaan barang atau lelang dengan memanfaatkan teknologi informasi dalam bentuk website. Sedangkan Chaffey (2007) e-procurement adalah merupakan integrasi dan manajemen elektronik terhadap semua aktivitas pengadaan termasuk permintaan pembelian, pemberian hak, pemesanan, pengantaran dan pembayaran antara pembeli dengan pemasok. Menurut Neef, Dale (2001), e-procurement adalah aplikasi sistem informasi untuk mengkoordinasikan proses pembelian pengiriman, pengelolaan inventory, pemilihan supplier, dan proses persetujuan dari bisnis penting dengan organisasi yang berkaitan menggunakan internet atau intranet. Manajemen e-procurement ditunjukan melalui diagram berikut :

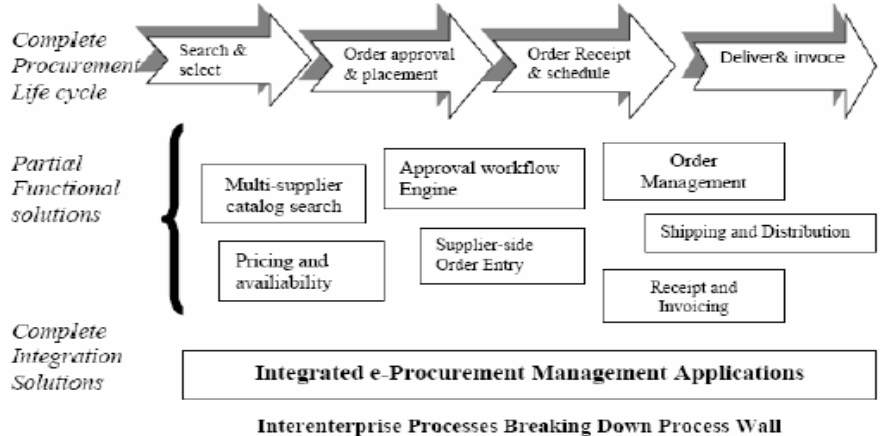

Gambar 2.1 E- management Sumber : Kalalota et al, 2001, p339

E-procurement merupakan sebuah rangkaian proses pengadaan barang dan jasa secara elektronik yang terjadi antara penjual dan pembeli yang dilakukan melalui medium teknologi informasi. Khususnya, situs web eprocurement mengijinkan penggunaan yang memenuhi syarat dan telah mendaftar untuk menjadi pembeli atau penjual barang atau jasa. Bergantung pada pendekatan, pembeli atau penjual dapat menentukan harga atau mengajukan penawaran. Saat pelanggan mengajukan penawaran, pelanggan dapat mengkualifikasikan jumlah diskon atau penawaran khusus yang ditawarkan. Dengan piranti *e-procurement* yang dapat memungkinkan pembelian dan penjualan secara otomatis, suatu perusahaan berharap agar dapat mengontrol inventaris lebih efektif, menurunkan biaya pembelian dan meningkatkan siklus produksi. E-procurement diharapkan dapat terintegrasi dengan trend komputer mendatang yaitu manajemen rantai pasokan (Supply Chain Management).

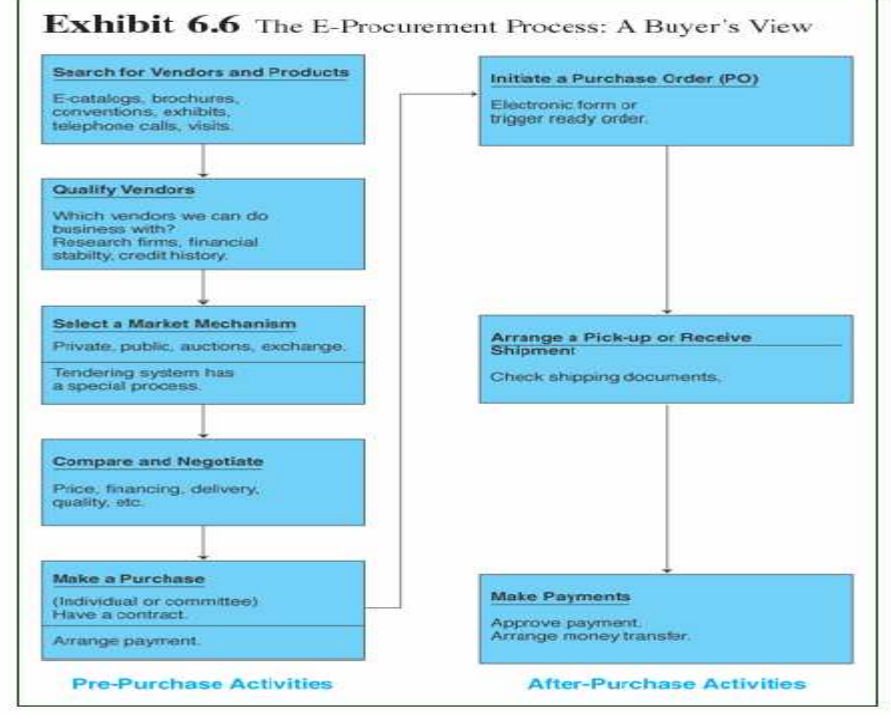

Gambar 2.2 E-procurement process ( Sumber : Turban, 2008)

E- procurement proses menurut Turban (2008) dibagi menjadi 2 proses yaitu Pre-Purchase dan After Purchase Activities dengan aktivitas yang berbeda. Dalam Pre-Purchase Activities terdapat 5 sub aktivitas yaitu :

- (1) Search vendor and products : pencarian vendor dan produk yang dilakukan oleh perusahaan, aktifitas pencarian ini bisa di dapat melalui e-catalogs, brosur, atau melalui telepon.
- (2) Qualify vendors : memilih vendor mana yang kira kira dapat diajak bekerjama dengan melakukan research keuangan, stabilitas dari vendor tersebut.
- (3) Select a market mechanism : kemudian perusahaan memilih mekanisme pasar yang akan mereka sepakati, dapat menggunakan sistem tender.
- (4) Compare and negotiate : kemudian perusahaan melakukan negosiasi dan membandingkan harga, kualitas dari produk yang dimiliki vendor.
- (5) Make a purchase : kemudian perusahaan akan melakukan pembelian terhadap produk atau tender yang telah di negosiasikan harganya

Sedangkan dalam After Purchase Activities terdapat 3 sub aktivitas yaitu: (1) Initiate a purchase order (PO) : melakukan order pembelian dengan mengisi electronic form atau form berupa kertas. (2) *Arrange a pick – up or* receive (shipment) : kemudian dilakukan pengantaran pemesanan oleh vendor tersebut. (3) Make payment : dan aktivitas terakhir adalah perusahaan melakukan pembayaran terhadap vendor, dengan mentransfer sejumlah uang sesuai dengan total harga pembelian.

### 2.3 Jenis – Jenis e-Procurement

Menurut Neef, Dale (2001),) terdapat tujuh jenis utama dari e-procurement :

- Web based ERP : membuat dan menyetujui permintaan pembelian, menempatkan purchase order dan menerima barang dan jasa dengan menggunakan sistem software berbasiskan teknologi Internet
- e-MRO (Maintenance, Repair and Operating) : Sejenis dengan web-based ERP terkecuali barang dan jasa yang dipesan adalah persediaan non-produk yang berkaitan dengan MRO
- e-sourcing : mengidentifikasi supplier baru untuk kategori tertentu dari keperluan pembelian menggunakan teknologi Internet.
- e-tendering : mengirimkan permintaan untuk informasi dan harga kepada supplier dan menerima balasan dari supplier menggunakan teknologi Internet.
- e-reverse auctioning : menggunakan teknologi Internet untuk membeli barang dan jasa dari supplier yang diketahui atau tidak diketahui jumlahnya.
- e-informing : mengumpulkan dan mendistribusikan informasi pembelian dari dan ke pihak internal dan eksternal menggunakan teknologi Internet.
- E-marketsites: memperluas Web berbasis ERP untuk membuka rantai nilai. Beli masyarakat dapat mengakses pilihan pemasok produk dan layanan, menambahkan ke shopping cart, membuat permintaan, meminta persetujuan, terima pesanan pembelian elektronik dan memproses tagihan dengan integrasi kepada pemasok rantai suplai dan pembeli sistem keuangan.

### 2.4 Kunci Kesuksesan Menggunakan e- Procurement

Menurut Kalakota et al (2001, p315) manfaat e-procurement dibagi menjadi 2 kategori yaitu efisien dan efektif : Efisien e-procurement mencakup biaya yang rendah, mempercepat waktu dalam proses procurement, mengontrol proses pembelian dengan lebih baik, menyajikan laporan informasi, dan pengintegrasian fungsi – fungsi procurement sebagai kunci pada sistem bak –office. Sedangkan efektivitas e- procurement yaitu meningkatkan control pada supply chain, pengelolaan data penting yang baik, dan meningkatkan kualitas pengambilan keputusan dalam proses pembelian pada organisasi, Dukungan dari internal user, pihak supplier, user, Pemberian training untuk membiasakan para karyawan dan internal user, supplier, serta pihak terkait lainnya dengan sistem *e-procurement*, Membeli barang dan jasa hanya dari *supplier* yang terpercaya

### 2.2.2.7 Aplikasi e-Procurement

Adapun dalam bidang ini dikenal beberapa istilah yang sering digunakan oleh praktisi bisnis dan teknologi informasi, masing – masing memiliki pengertian dan definisi yang berbeda – beda, seperti :

- Aplikasi e- procurement, yaitu software atau perangkat lunak yang digunakan untuk mengaplikasikan konsep e- procurement dalam perusahaan.
- Sistem *e-procurement*, vaitu kumpulan dari sejumlah komponen komponen atau entitas entitas dalam perusahan, yang saling terkait satu dengan yang lainnya, yang memiliki fungsi masing – masing untuk menjalankan konsep e – procurement di dalam perusahaan. Komponen terkait yang dimaksud adalah : perangkat keras, perangkat lunak, sumber daya manusia termasuk pemakai kebijakan perusahaan, tata kelola, proses bisnis dan infrastruktur perusahaan.
- Sistem aplikasi *e-procurement*, yaitu kumpulan dari sejumlah komponen atau modul aplikasi yang saling terkait satu dengan yang lainnya untuk membentuk suatu aplikasi holistic (utuh) dan terintegrasi dengan fungsi utama mengaplikasikan konsep e-procurement dalam perusahaan.

Umumnya istilah – istilah yang diatas digunakan pada konteks yang berbeda, seperti aplikasi e-procurement dipergunakan dalam penyusunan portofolio perencanaan proyek dan pengembangan aplikasi – aplikasi yang dibutuhkan perusahaan, sementara istilah sistem e-procurement dipakai untuk membahas konsep pembelian modern dimana terjadi hubungan yang erat antara strategi bisnis dan strategi sistem informasi, dan yang terakhir sistem aplikasi e-procurement dipakai untuk penyusunan technical blueprint untuk membuat perangkat lunak.

### 3. METODE PENELITIAN

Penelitian ini dilakukan pada unit-unit kerja di lingkungan MERGUSA, yaitu pada unit yang berkaitan dengan proses pengadaan (procurement), dilaksanakan pada bulan September 2008 sampai Desember 2008. Data yang dihimpun dalam survai, digunakan untuk melakukan analisis dan merancang aplikasi sistem e-procurement.

Adapun metode analisis dan pernacangan menggunakan metode berbasis objek, sebagai berikut :

- 1) Metode analisis : Dalam metode analisis dilakukan dengan dua tahapan yaitu Menganalisis sistem yang sedang berjalan dan Identifikasi kebutuhan informasi. Hasil analisis proses bisnis digambarkan pada richpicture dimana pihak-pihak yang berkaitan dengan pengadaan material digambarkan melalui keterkaitan dengan proses dan berbagai dokumen yang digunakan untuk pelaksanaan kerjanya. Dari rich picture tersebut akan dapat diidentifikasikan objek-objek yang terkait dengannya. Objek tersebut akan dipergunakan untuk menentukan Actor dan class-data yang ada di dalam sistem.
- 2) Metode perancangan sistem Metode perancangan yang digunakan adalah Object Oriented Analysis Design (OOAD). Adapaun tahapan terdiri dari :
	- a. Problem domain analysis, dengan menggambarkan: Structur dan Class diagram serta Behaviour
	- b. Application domain analysis, dengan menggambarkan: Usage, Function dan User interface.
	- c. Architecture design, Component design, menggambarkan: Component dan process architecture.

# 4. HASIL DAN PEMBAHASAN

#### Problem domain anlysis

PT. Multi Eraguna Usaha(MERGUSA) terdiri 5 bagian yaitu bagian accounting and financial, bagian marketing, warehouse , procurement dan bagian production, bagian human resource development. Gambaran proses bisnis saat ini dapat dilihat pada rich picture dibawah ini

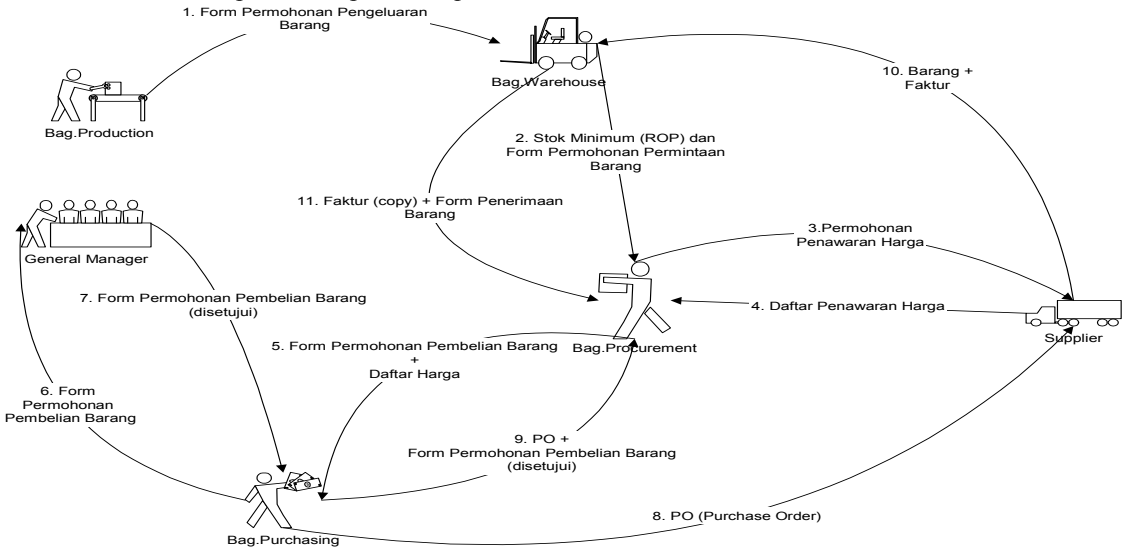

#### Gambar 3.3 rich picture sistem berjalan

Proses produksi PT. Multi Eraguna Usaha memerlukan material, dimana setiap produk memiliki material yang berbeda-beda. Bagian *production* akan mengajukan ke bagian warehouse permohonan pemintaan barang. Bagian warehouse memeriksa stok material tersedia atau tidak, jika stok material menipis atau mencapai (ROP/ Reorder Point) maka bagian warehouse akan mengirim permohonan permintaan barang ke bagian procurement. Bagian procurement akan mencari data-data supplier yang menjual material yang ingin dibeli, jika data tidak ada bagian procurement akan mengajukan surat permintaan penawaran harga kepada supplier. Bagian procurement akan membuat formulir permohonan pembelian sebanyak 4 rangkap yang akan diberikan ke supplier dan general manager. Karena antara pabrik dengan kantor pusat memiliki lokasi yang berbeda maka pabrik menggunakan jasa kurir untuk melakukan pengantaran surat-surat, sehingga proses persetujuan oleh general manager menjadi tertunda. Biasanya paling cepat proses persetujuan terjadi antara 1-3 hari, maksimal 4 hari. Setelah disetujui maka *procurementr* membuat *purchase order* untuk *supplier* yang menjual barang tersebut sesuai dengan formulir permintaan pembelian barang yang sudah disetujui. Supplier juga akan memberikan kembali formulir permohonan pembelian barang yang sudah disetujui kepada bagian procurement. Setelah bagian warehouse menerima barang dari supplier, maka bagian warehouse akan memberikan faktur pembelian dari supplier kepada bagian procurement untuk dicocokan dengan formulir permintaan pembelian pembelian barang yang sudah disetujui sebelumnya.

#### Permasalahan yang dihadapi

Dari gambaran proses bisnis tersebut, permasalahan yang dihadapi dapat diidentifikasikan sebagai berikut : (1) Proses penanganan procurement terhadap permintaan memakan waktu yang lama, dimana hal ini amat menyita waktu dan menyebabkan penanganan terhadap permintaan memakan waktu yang lama sehingga menyebabkan keterlambatan pembelian atau bahkan kekosongan stock material. (2) Proses procurement menghabiskan efisien, dan memerlukan biaya cukup besar karena penggunaan media telepon, fax untuk menghubungi pihak supplier serta penggunaan kertas untuk pencetakan purchase request sebanyak 4 rangkap untuk general manager dan bagian purchasing, juga purchase order dan dokumen lainnya. (3) Kesalahan dalam pencatatan dan memasukkan data yang dilakukan oleh karyawan, misalnya salah memasukan jumlah material yang akan dibeli, sehingga perusahaan akan mengalami kerugian dalam hal financial.

#### Usulan prosedur procurement berbasis teknologi informasi

Gambaran aplikasi sistem e-procurement yang akan dikembangkan dapat dilihat pada rich picture berikut ini ; dimana fungsi pengadaan tetap dilaksanakan oleh Bagian Purchasing, Warehouse, Procurement dan atas persetujuan pimpinan.

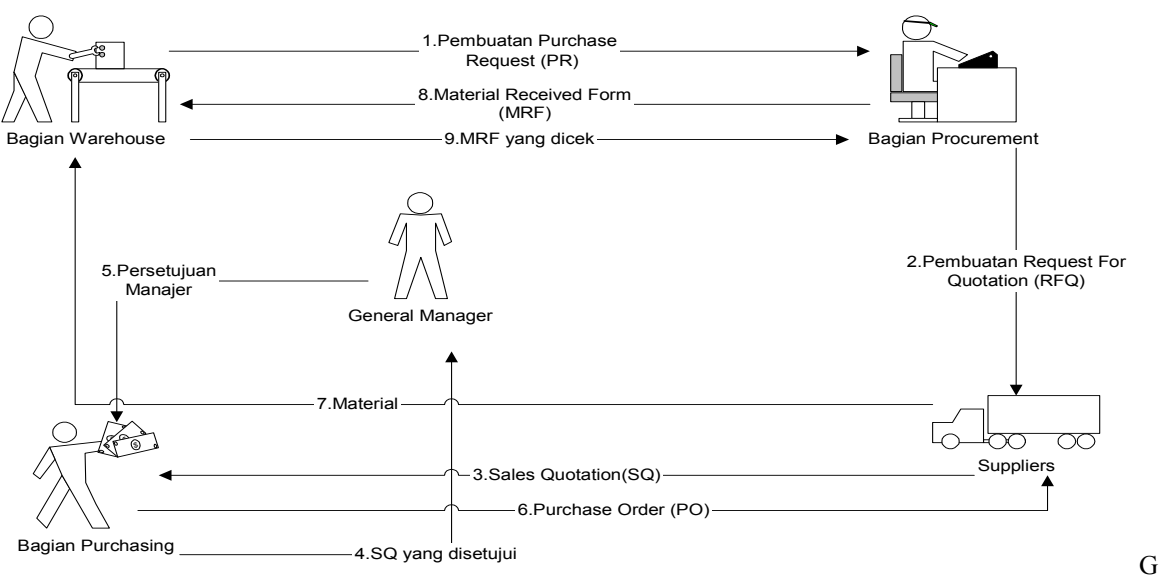

Gambar 3.4 Rich Picture Sistem yang Baru

Saat MERGUSA melakukan produksi, bagian warehouse akan melakukan permintaan material yang diperlukan untuk produksi apabila material tersebut tidak tersedia kepada bagian procurement dengan cara bagian admin akan menginput permintaan material yaitu dengan menambahkan purchase request (PR) ke dalam sistem. Kemudian bagian procurement akan melakukan permintaan penawaran kepada supplier dengan membuat request for quotation (RFQ). Supplier akan menerima requesr for quotation (RFQ) dan mengirim penawaran harganya dengan membuat sales quotation (SQ). Dari sales quotation yang ada, bagian supplierakan menganalisis dan memilih supplier yang sesuai, dengan menyetujui sales quotation tersebut. Setelah sales quotation disetujui oleh bagian purchasing, general manager juga akan menganalisis dan menyetujui sales quotation tersebut apabila sesuai dengan penawaran harganya. Sales quotation yang sudah disetujui oleh kedua pihak yaitu supplier dan general manager, kemudian akan dibuatkan purchase order (PO) yang diterima oleh supplier. Selanjutnya supplier mengirim material yang telah dipesan. Setelah bagian warehouse menerima material, maka oleh bagian procurement akan dibuatkan material received form (MRF).

Berdasarkan alur prosedur dalam rich picture dapat diidentifikasikan objec-object yang terlibat didalamnya. Object ini dapat dipisahkan menjadi object-data yang digambarkan dalam structure dan objectactor serta fungsi yang dikerjakan dalam sistem yang diagambarkan di dalam **usage (use case diagram)**.

### 1) Structure

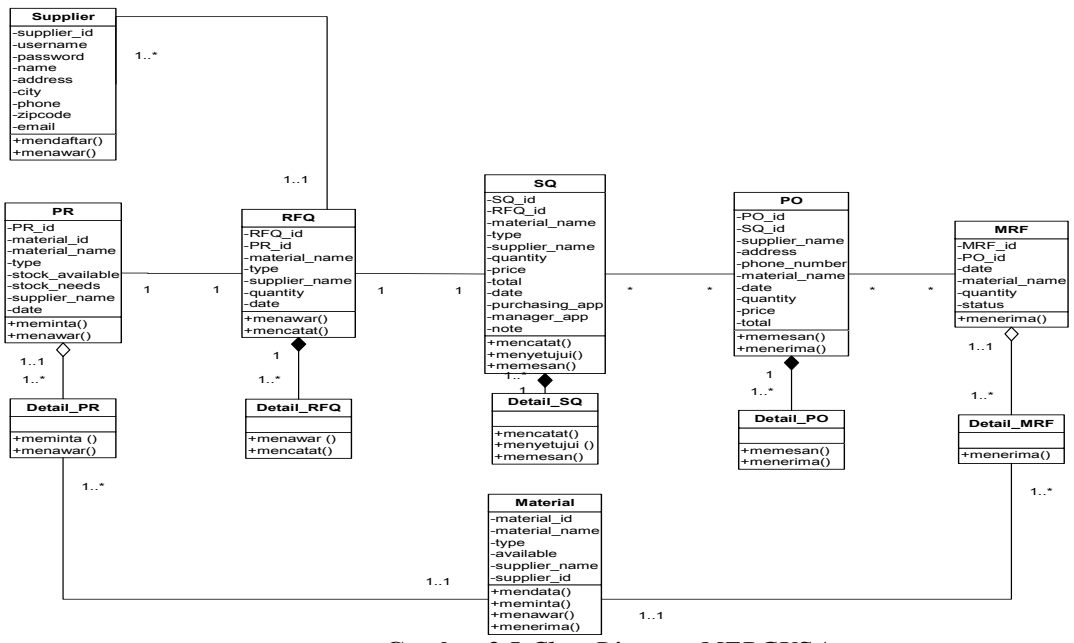

### Gambar 3.5 Class Diagram MERGUSA

Structure memperlihatkan entitas dan relasi didalamnya yang akan digunakan untuk menyimpan data-transaksi yang terjadi dalam proses procurement. Selanjutnya setiap entitas ini akan menjadi tabel data, dilengkapi atribut yang ditemukan di dalam system. Pemetaan table dan relasi ditampilkan sebagai sebuah spesifikasi database.

### 2) Spesifikasi Database

- 1. Tabel Member
	- Nama tabel : member

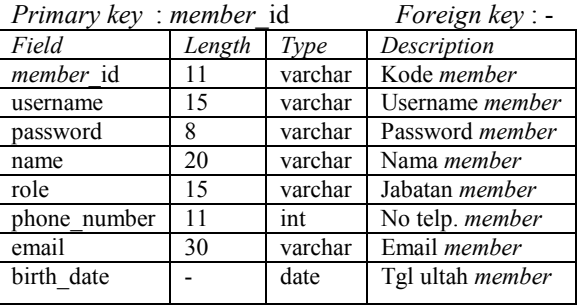

### 2. Tabel Supplier

Nama tabel : supplier

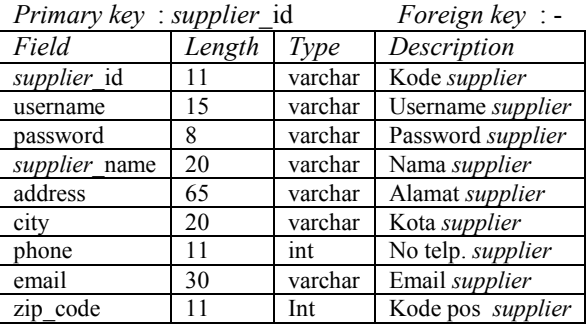

3. Tabel Material

Nama tabel : material

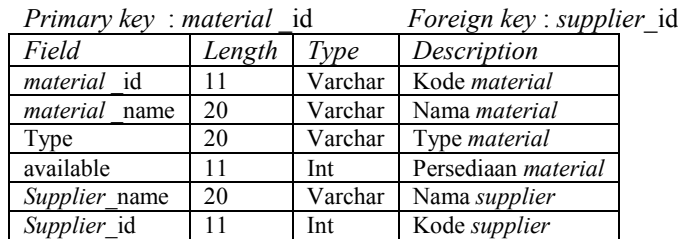

4. Tabel Purchase Order (PO) Nama tabel : PO

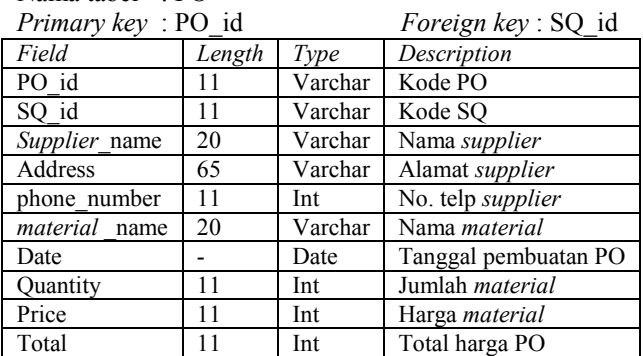

#### Application domain Analysis

Aplication Domain, menggambarkan peran actor didalam menjalankan fungsi-fungsi utama atau proses di dalam system yang dibangun. Fungsi utama dinyatakan dalam use-case. Sedangkan pemakai sebagai Actor akan menggunakan fungsi tersebut untuk mengolah system dan menghasilkan informasi sesuai kebutuhannya. Gambaran keterkaitan actor, use-case dan object di dalam system dinyatakan dalam use-case diagram, sequence diagram berikut ini

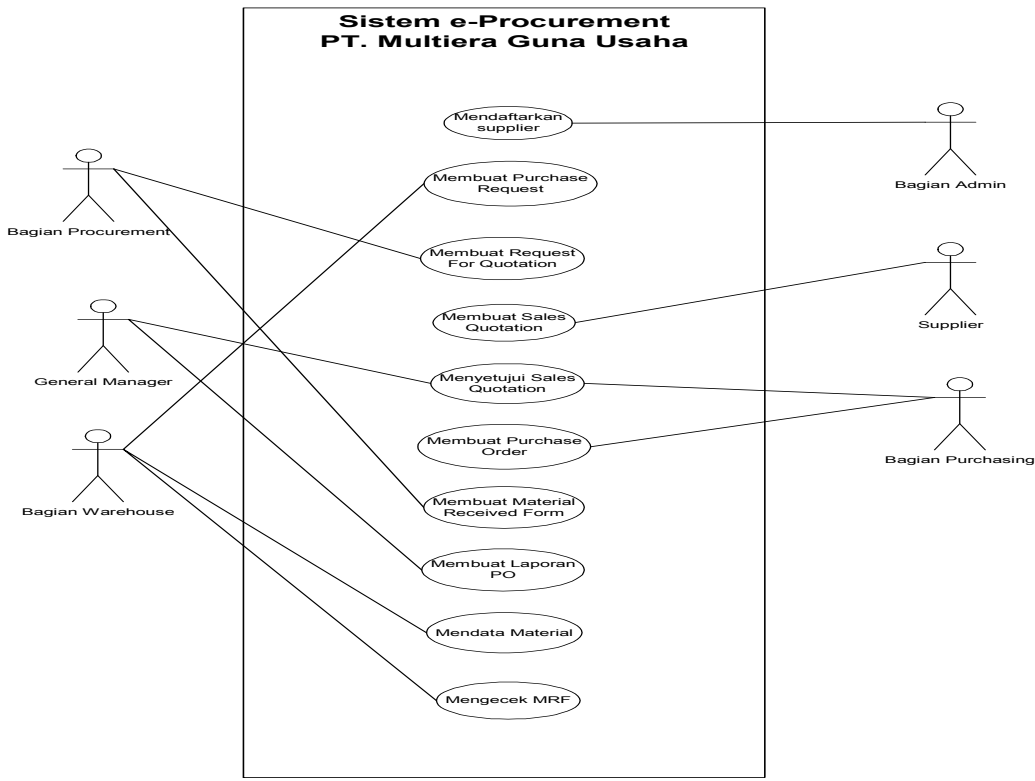

Gambar 3.6 Uscase Diagram

 Actor Bagian admin adalah bagian yang menangani pendaftaran supplier yang menyediakan produk – produk yang dibutuhkan oleh PT. Multi Eraguna Usaha. Selain itu bagian admin juga membuat dan

menambahkan purchase request (material yang diperlukan untuk produksi), apabila material yang diperlukan untuk produksi tidak tersedia atau tidak mencukupi. Selain itu Admin juga bertugas membuat request for quotation yaitu surat permintaan penawaran material terhadap supplier, bagian procurement membuat request for quotation berdasarkan purchase request yang ada. Selain itu, bagian procurement juga menangani penerimaan material yang dipesan dengan membuat material received form berdasarkan purchase order.

Actor Supplier bertugas membuat sales quotation berdasarkan surat permintaan penawaran material (RFQ) yang ada. Juga menangani persetujuan sales quotation dari supplier. Selain itu, bagian supplierjuga menangani pembuatan purchase order berdasarkan sales quotation yang sudah disetujui oleh general manager.

Actor General manager adalah orang yang menangani persetujuan sales quotation yang sudah melewati persetujuan dari bagian purchasing. Actor Bagian warehouse adalah bagian yang menangani penerimaan material yang dikirim oleh supplier.

### Sequence Diagram

Actor Admin menambahkan data supplier ke dalam system,dengan membaca data pada object supplier yang akan ditampilkan di window. Selanjutnya setelah seluruh data supplier dimasukkan, maka akan di save kembali ke dalam object supplier tersebut(lihat gambar)

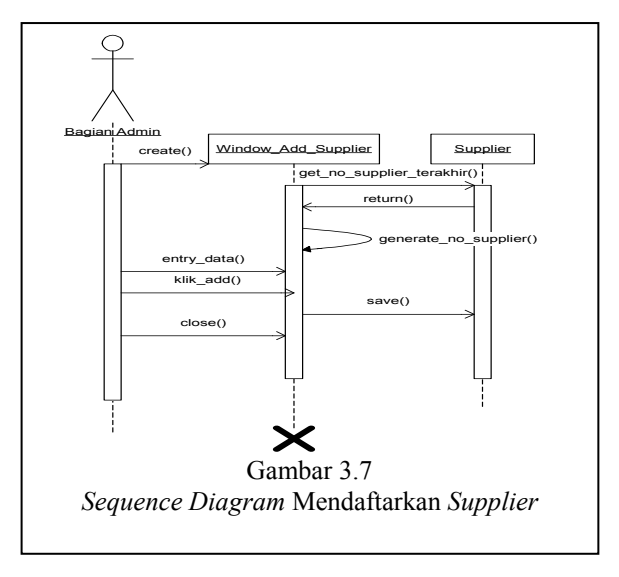

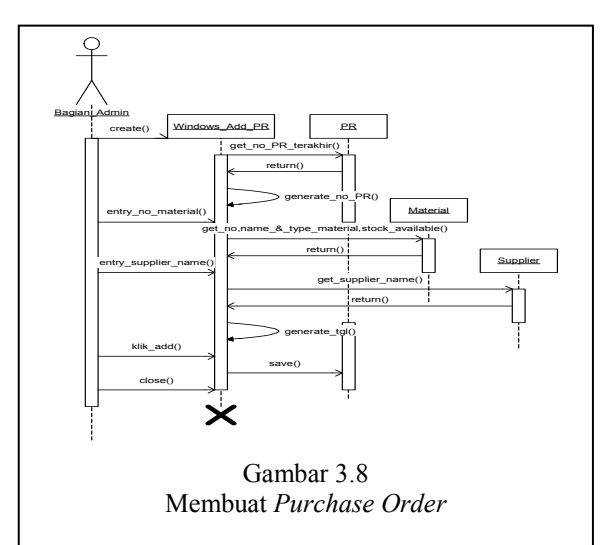

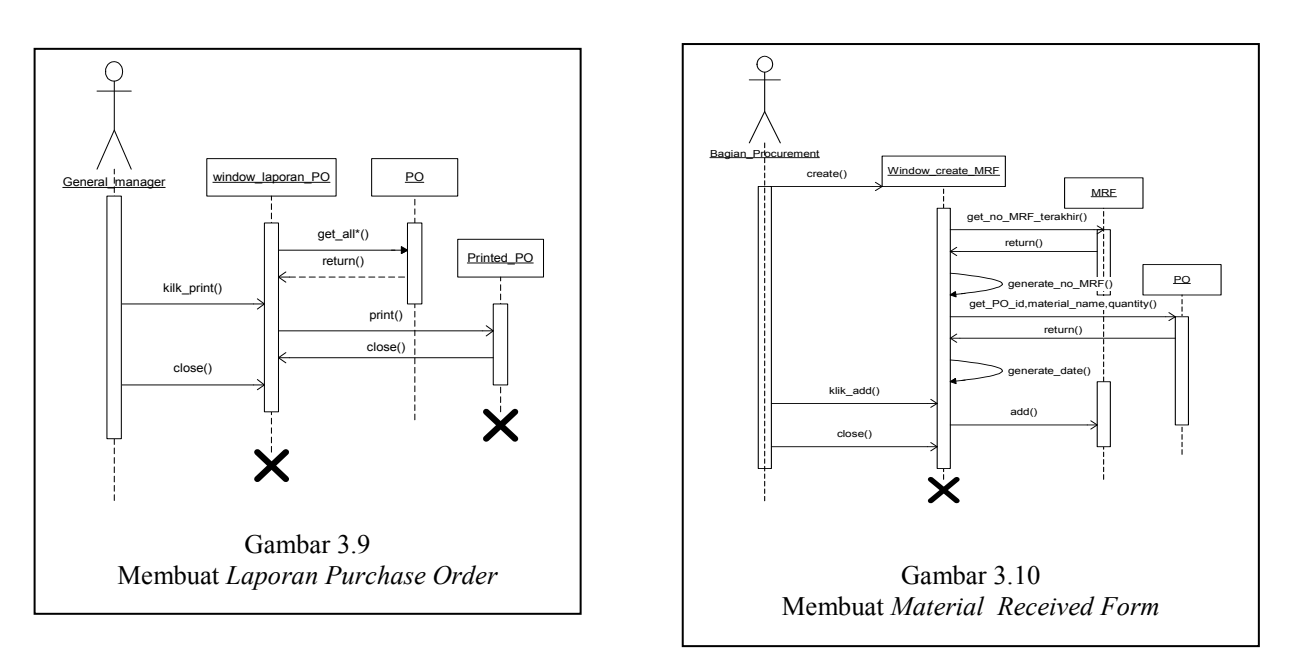

## 3) Perancangan User Interface

Perancangan User Interface Log In

Halaman ini digunakan untuk log in user (bagian admin, bagian procurement, bagian purchasing, bagian warehouse, general manager, dan supplier), dimana user memasukkan username dan password dan memilih role atau jabatan untuk masuk ke dalam aplikasi masing-masing bagian tersebut. Halaman ini bisa dilogin oleh user yang sudah terdaftar sebagai pengguna sistem.

a) Perancangan User Interface Mendaftarkan Supplier

Halaman ini adalah halaman menambah data supplier dimana muncul setelah bagian admin mengklik tombol add supplier. Bagian admin akan memasukkan data-data supplier yang diperlukan. Setelah data-data tersebut dimasukkan, maka bagian admin akan mengklik tombol add untuk menyimpannya dalam database.

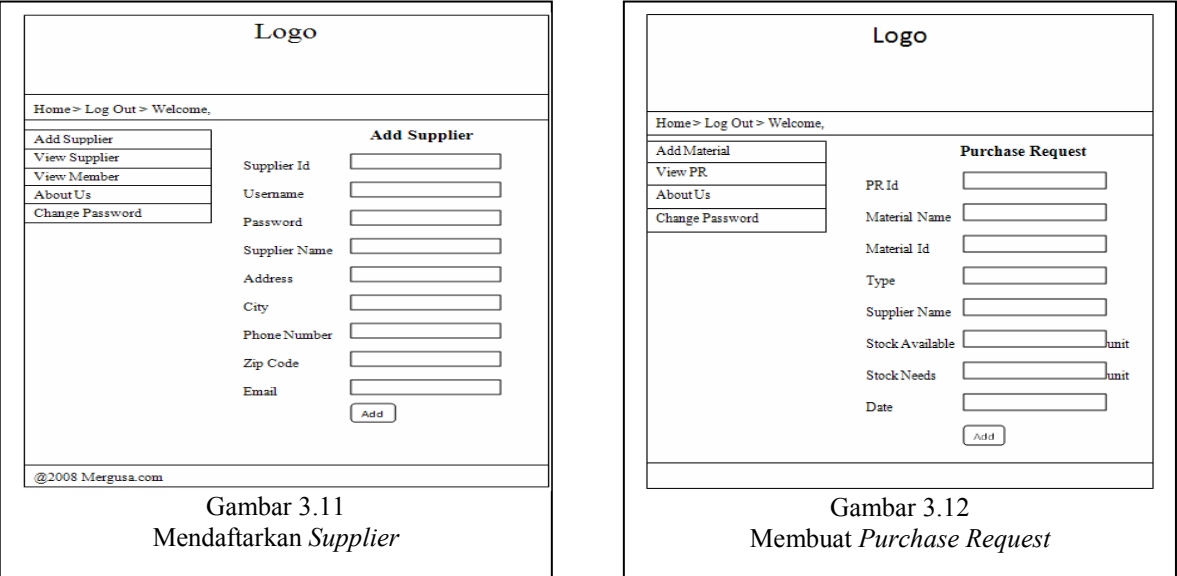

 Halaman ini adalah halaman membuat purchase request dimana muncul setelah bagian warehouse mengklik tombol create PR untuk menambahkan permintaan material ke dalam sistem. Bagian warehouse akan memasukkan jenis material dan jumlah yang diperlukan beserta nama supplier yang menyediakan material tersebut. Setelah data-data tersebut dimasukkan, bagian warehouse akan mengklik tombol add untuk disimpan dalam database.

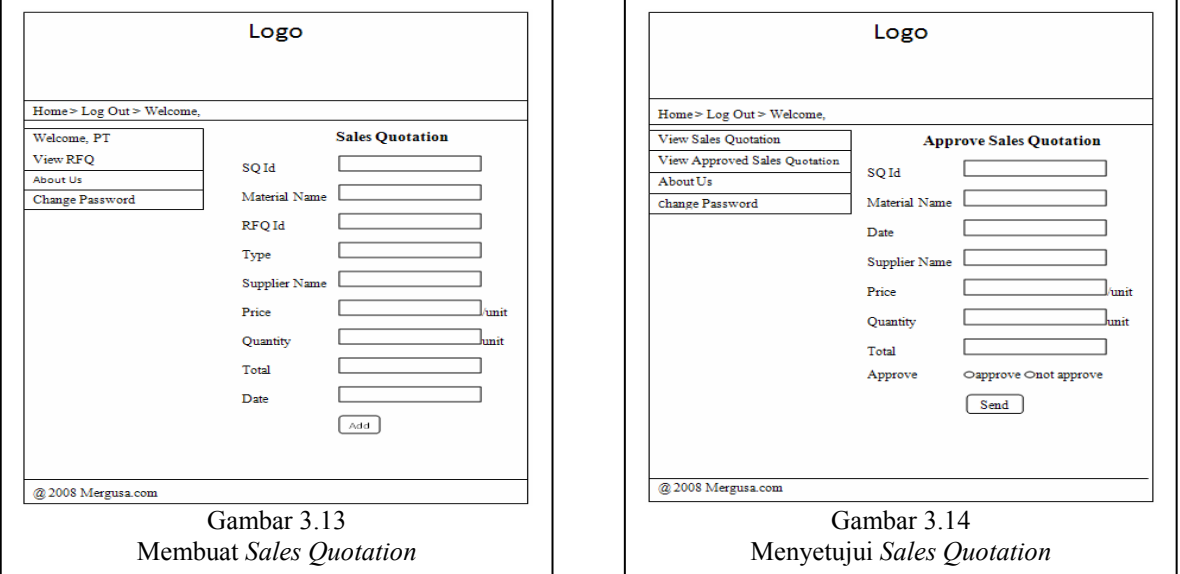

Halaman ini adalah halaman create SQ yang muncul setelah supplier mengklik tombol create SQ yang berada pada halaman view request for quotation. Halaman ini digunakan untuk membuat penawaran harga atau sales quotation (SQ) kepada PT. Multi Eraguna Usaha dari RFQ yang diterima. Supplier akan memasukkan data-data yang diperlukan untuk membuat SQ dan kemudian mengklik tombol send untuk dikirim ke bagian purchasing dan disimpan ke dalam database.

Halaman ini adalah halaman Approval Sales Quotation yang muncul ketika bagian purchasing mengklik tombol approve yang berada pada halaman view sales quotation. Bagian purchasing akan melakukan persetujuan atau tidak dengan mengklik button approve atau not approve. Kemudian bagian purchasing akan mengklik button send untuk dikirim ke general manager.

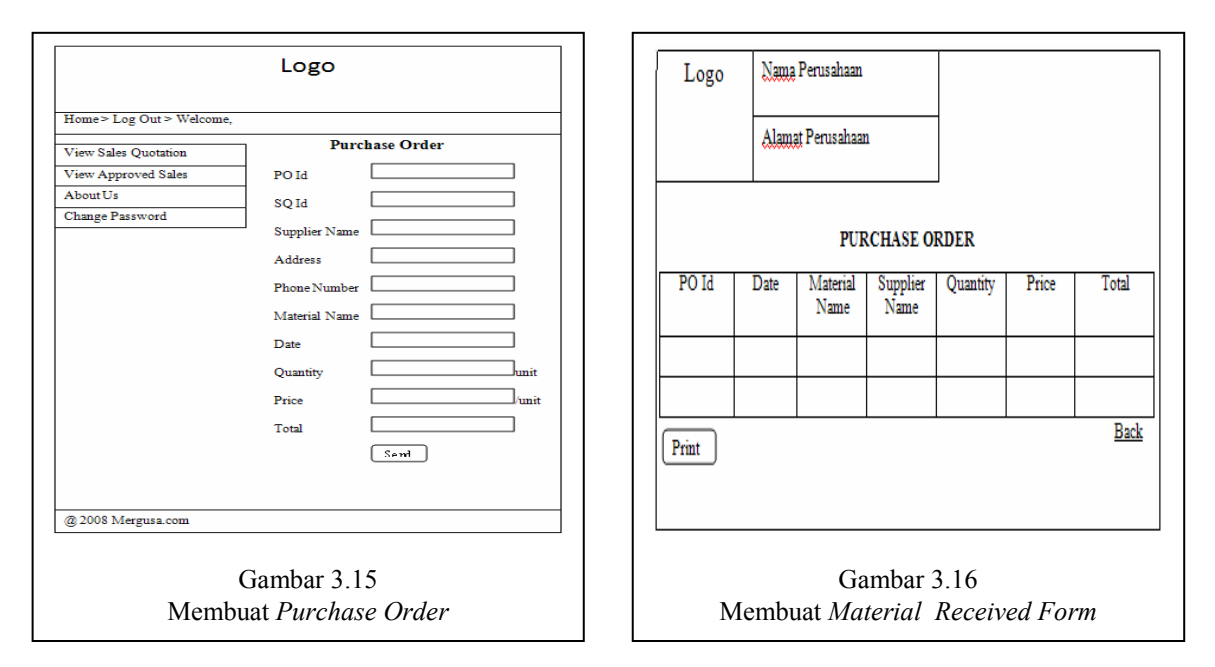

 Halaman ini adalah halaman create purchase order yang muncul ketika bagian purchasing mengklik tombol create PO yang berada pada halaman view approved sales quotation. Halaman ini digunakan untuk membuat permintaan pembelian atau purchase order (PO) pada setiap sales quotation yang sudah disetujui. Bagian purchasing akan memasukkan data-data yang diperlukan untuk membuat PO dan kemudian mengklik tombol send untuk dikirim ke supplier dan disimpan ke dalam database.

 Halaman ini adalah halaman create MRF yang muncul ketika bagian procurement mengklik tombol create MRF yang berada pada halaman view purchase order. Halaman ini digunakan untuk membuat material received form (MRF) berdasarkan purchase order yang ada. Bagian procurement akan memasukkan data-data yang diperlukan untuk membuat MRF dan kemudian mengklik tombol add untuk disimpan ke dalam database.

### 4.7 Navigation Diagram

### a) Navigation Diagram Bagian Admin

Halaman admin memiliki hak akses terhadap database member dan database supplier untuk memasukan, mengedit, dan menghapus data. Dalam halaman home admin terdapat tombol navigasi yang terdiri dari add supplier, view supplier, view member, dimana jika pada saat link add supplier di klik maka akan tampil halaman add supplier dimana pada halaman ini admin dapat memasukan data data dari supplier, pada link view supplier akan muncul tampilan tabel yang berisi data-data yang sudah tersimpan sebelumnya, link view member menampilkan halaman yang berisikan data-data member dimana admin dapat mengedit data member tersebut.

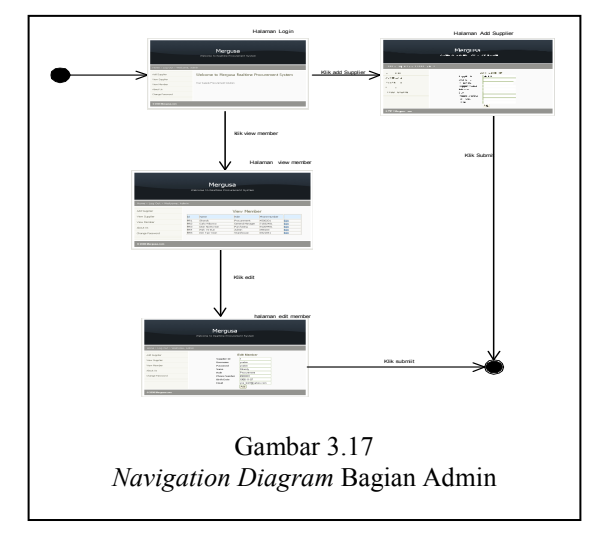

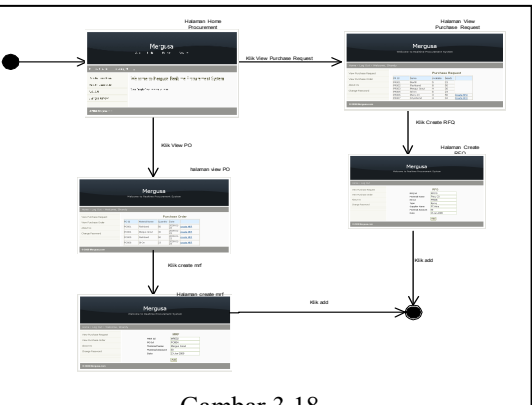

Gambar 3.18 Navigation Diagram Procurement

Halaman procurement memiliki akses terhadap database RFQ dan MRF . Halaman home procurement terdapat link navigasi yang terdiri dari view PR, view PO, dimana ketika link view purchase request diklik maka akan tampil halaman yang menampilkan tabel yang berisi data-data dari database purchase request yang kemudian akan disediakan link create RFQ yang menghubungkan ke dalam halaman add RFQ yang berisi fieldfield yang dapat diisi dan kemudian akan disimpan ke dalam database RFQ, pada link view PO akan menampilkan tabel yang berisi data-data dari purchase order untuk kemudian dihubungkan ke halaman add mrf yang berisi field-field untuk diisi dan kemudian akan dimasukkan kedalam database MRF.

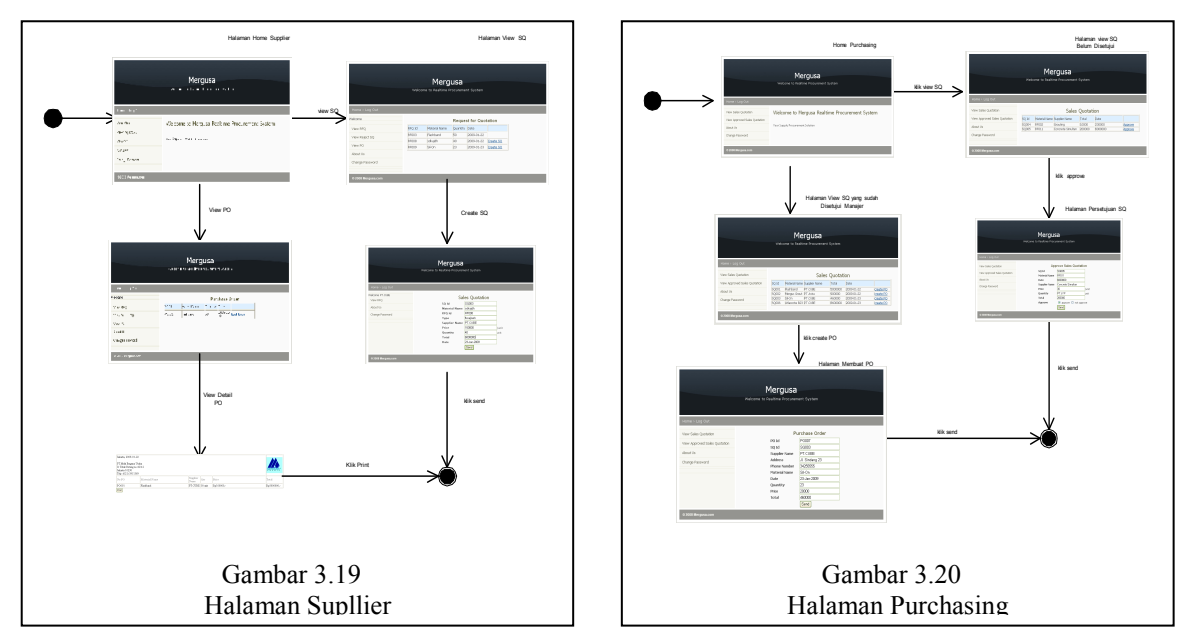

Halaman supplier memiliki akses terhadap database sales quotation. Halaman supplier terdapat link navigasi yang terdiri dari view RFQ, view PO, dimana ketika link view RFQ diklik maka akan tampil halaman yang menampilkan tabel yang berisi data-data dari database RFQ yang kemudian akan disediakan link create SQ yang menghubungkan ke dalam halaman add SQ yang berisi field-field yang dapat diisi dan kemudian akan disimpan ke dalam database SQ, pada link view PO akan menampilkan form PO yang kemudian dapat di print.

Halaman purchasing memiliki akses terhadap database sales quotation dan database PO. Halaman supplier terdapat link navigasi yang terdiri dari view SQ, view approved SQ, dan ketika link view SQ diklik maka akan tampil halaman yang menampilkan tabel yang berisi data-data dari database SQ yang kemudian akan disediakan link approve yang menghubungkan ke dalam halaman approve SQ yang berisi field-field yang dapat diisi dan kemudian akan diupdate ke dalam database SQ, pada link view approved SQ akan menampilkan halaman view approved SQ yaitu SQ yang sudah disetujui oleh general manager yang kemudian akan dibuat PO.

### 5. KESIMPULAN

Dengan adanya sistem e-procurement ini maka PT. Multi Eraguna Usaha dapat meningkatkan efisiensi dan efektivitas proses pengadaan material dalam perusahaan. Sistem ini juga mampu memperkecil kemungkinan terjadinya kekosongan stock material. Sistem e-procurement pada PT. Multi Eraguna Usaha mampu mengurangi biaya administrasi (penggunaan kertas, telepon, fax) dalam perusahaan. Sistem e-procurement mampu meminimalisir proses kesalahan pencatatan dan pemasukan data dalam pemesanan.

#### 6. DAFTAR PUSTAKA

Anonim1. 2008. E-procurement – Wikipedia the free encyclopedia. http://en.wikipedia.org/wiki/E-procurement. (18 Desember 2008).

Chaffey, Dave. (2007). E-Business and E-Commerce Management : Strategy, Implementation and Practice. 3rd Edition. Prentice Hall, Inc., Upper Saddle River, New Jersey.

Ellsworth, Jill H. dan Matthew V. Ellsworth. (1997). Pemasaran di Internet, Edisi Revisi. Terjemahan Yulianto.

Kalakota, Ravi and Marcia Robinson. (2001). E-Business 2.0 : Roadmap for Success. Addison Wesley, Longman Inc., Cambridge, Massachussets.

Mathiassen, Lars, Andreas Munk-Madsen, Peter Axel Nielsen & Jan Stage. (2000). Object Oriented Analysis & Design. 1st Edition. Marko Publishing Aps, Denmark.

Neef, Dale. (2001). E-procurement : From Strategy to Implementation. Pearson Profl Education, New Jersey. Turban, Efraim, et al. (2008). Electronic Commerce 2008: A Managerial Perspective. Prentince Hall, Inc., Upper Saddle River, New Jersey.